## Technical Typesetting

An Overview of ET<sub>E</sub>X

Jonathan Skaza

October 14, 2016

University of Michigan Department of Biostatistics

⊠ jskaza@umich.edu

m jskaza.github.io

## Table of contents

- 1. Introduction
- 2. The ET<sub>E</sub>X System
- 3. ET<sub>E</sub>X in Reproducible Research
- 4. EFX in the Cloud

Introduction

Two main approaches to typesetting (and one blended approach):

- "What you see is what you get" (WYSIWYG)
	- Word, Pages
- Markup
	- $\cdot$  ETEX, Markdown, HTML
- "What you see is what you mean" (WYSIWYM)
	- LyX

"LATE X*. . .* is a document preparation system for high-quality typesetting. It is most often used for medium-to-large technical or scientific documents but it can be used for almost any form of publishing."

— The ET<sub>E</sub>X Project

 $\cdot$  ET<sub>E</sub>X is pronounced «Lah-tech» or «Lay-tech»

- Separation of presentation and content philosophy
- Focus on writing without worrying about formatting
	- Typesetting system will take care of the formatting
- Excellent mathematical typesetting
- No copying & pasting or saving figures
	- Improves reproducibility

## Effort vs. Complexity

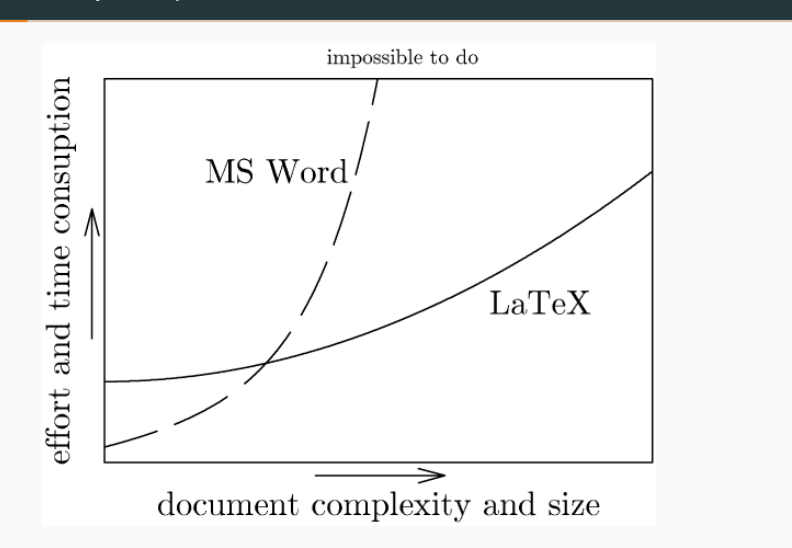

Figure 1: Image from http://www.pinteric.com/miktex.html

A Simple Word Document

# **Section 1**

# This is a sample list: Item 1 Item<sub>2</sub> Item 3

**Figure 2:** A document created in Word

```
\documentclass { article }
\ begin { document }
\section * { Section 1}
This is a sample \text{text} { list }:
\begin { it emize }
\item Item 1
\item Item 2
\item Item 3
\end{itemize}
% this is a sample comment
\end { document }
```
### Section 1

This is a sample *list*:

- $\bullet$  Item 1
- $\bullet$  Item 2
- $\bullet$  Item 3

**Figure 3:** ETEX syntax and output

The **ET<sub>E</sub>X** System

## Timeline

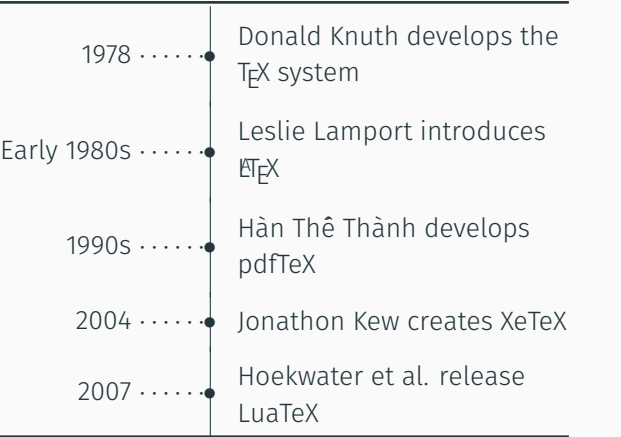

**Table 1:** A T<sub>E</sub>X Timeline [1]

### Installation

#### $\triangle$  Linux

Check your Linux distributions software source for a TeX distribution<br>including LaTeX. You can<br>also install TeX Live directly.

#### $\bullet$  Mac OS

The MacTeX distribution contains everything you need, including a complete<br>TeX system with LaTeX<br>itself and editors to write documents.

#### **Windows**

Check out the MiKTeX or proTeXt or TeX Live distributions; they contain a<br>complete TeX system with<br>LaTeX itself and editors to write documents.

#### © Online

LaTeX online services like La lex online services like<br>Papeeria, Overleaf, and<br>ShareLaTeX offer the ability<br>to edit, view and download<br>LaTeX files and resulting PDFs.

Figure 4: Installation guide from https://www.latex-project.org/get/

### Choose Your ET<sub>E</sub>X Editor

- $\cdot$  T<sub>E</sub>X can be written in any standard text editor
	- Run tex, pdftex, latex, or pdflatex on the .tex file
- $\cdot$  However, there are many specially-designed T<sub>E</sub>X editors • Point-and-click compilation
- My personal favorite is TeXstudio
- For an exhaustive list of editors, check out this Wikipedia page

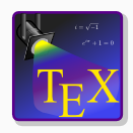

Figure 5: The TeXstudio logo

## Compilation

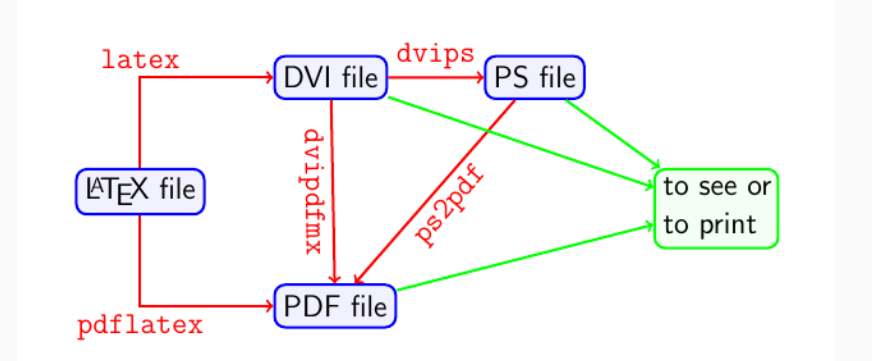

Figure 6: Source: https: //www.sharelatex.com/learn/Choosing\_a\_LaTeX\_Compiler

- DVI: Device independent file format; not intended to be human-readable; consist of binary data describing the visual layout of a document; typically intended as input to a second program
- PS: PostScript file format; describes text and graphics on page based on vector graphics
- PDF: Portable Document Format; based on PostScript; documents independent of application software, hardware, and operating systems
- However, most good editors include icons that can keep you away from the terminal/command prompt if you so choose

### Document Classes

- $\cdot$  The first step in creating any ETEX document is to declare a document class, or simply the type of document you wish to generate
- Some useful document classes are included in the table below

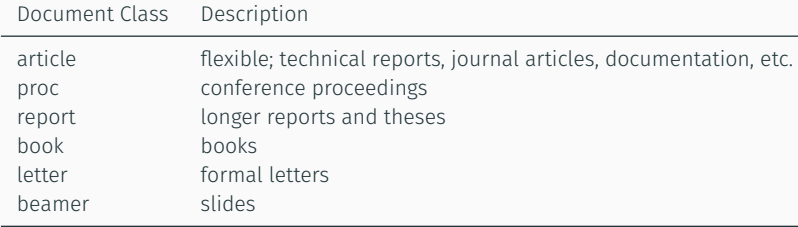

Table 2: Adapted from: https://en.wikibooks.org/wiki/LaTeX/ Document\_Structure#Document\_classes

- $\cdot$  The ETEX system is built on commands
- Commands serve as "blueprints" to the compiler providing instructions about formatting, special characters, etc.
- $\cdot$  Commands begin with \
- Mathematical commands must be written in math mode

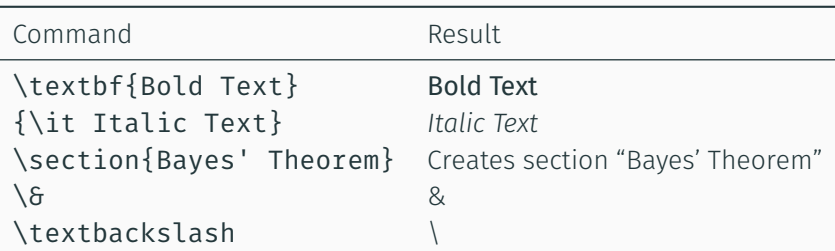

- $\cdot$  ET<sub>E</sub>X is shipped with numerous commands
- However, sometimes it is useful to define your own command

\newcommand{\ec}{\textsc{Evil Corp}} If writing an article on \textit{Mr. Robot}, it may be worthwhile to make an \ec{} command.

If writing an article on *Mr. Robot*, it may be worthwhile to make an Evil Corp command.

```
\newcommand{\betadist}[3]{\frac{\Gamma(#2 + #3)}
{\Gamma(#2)\Gamma(#3)} { \Gamma(#2) \Gamma(#3) } #1^{#2-1}(1-#1)^{#3-1}}
```

```
$\betadist{x}{\alpha}{\beta}$
```

```
\beta\betadist{t}{\gamma}{\mu}$
```

$$
\frac{\Gamma(\alpha+\beta)}{\Gamma(\alpha)\Gamma(\beta)}\chi^{\alpha-1}(1-\chi)^{\beta-1} \\ \frac{\Gamma(\gamma+\mu)}{\Gamma(\gamma)\Gamma(\mu)}t^{\gamma-1}(1-t)^{\mu-1}
$$

- Environments are similar to commands in that they provide formatting instructions
- However, they are typically applied to larger blocks of text

```
\begin{center}
  This text is \textit{centered}.
\end{center}
```
This text is *centered*.

```
\begin{tabular}{c c}
\toprule
Fruit & Count \\
\midrule
Apple \delta 2 \\
Banana 6 7 \\
Orange & 4
\end{tabular}
```
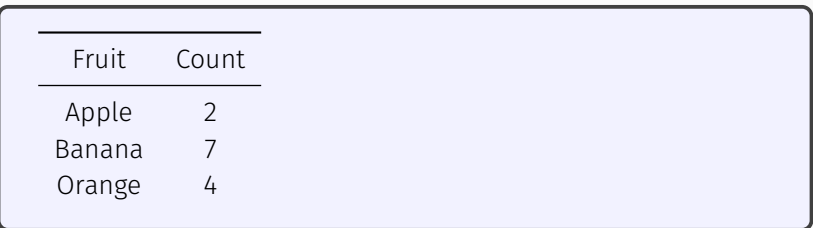

• TE X shorthand for inline math: \$*. . .* \$

A function \$f\$ is said to be continuous at \$c\$ if it is both defined at  $c$ \$ and  $\lim_{x \to c} f(x)=f(c)$ \$.

A function *f* is said to be continuous at *c* if it is both defined at *c* and  $\lim_{x\to c} f(x) = f(c)$ .

 $\cdot$  ET<sub>E</sub>X shorthand for displayed math:  $\setminus$  [... $\setminus$ ]

 $\{f(x \mid \mu, \sigma^2) = \frac{1}{\sqrt{2} \sigma^2 \pi}}$ \exp \Big\{-\frac{(x-\mu)^2}{2 \sigma^2}\Big\}\]

$$
f(x \mid \mu, \sigma^2) = \frac{1}{\sqrt{2\sigma^2 \pi}} \exp \left\{-\frac{(x-\mu)^2}{2\sigma^2}\right\}
$$

```
\usepackage{amsmath}
\begin{align*}
f(x) \delta = (x-5)(x+3)6 = x^2 - 2x - 15\end{align*}
```

$$
f(x) = (x - 5)(x + 3)
$$
  
=  $x^2 - 2x - 15$ 

- It is sometimes useful/necessary to create custom environments
- Syntactically similar to new commands

### New Environments

```
\newenvironment{examplebox}
{\begin{tabular}{| l |}
\hline \\
\textbf{Example}}
{\\\\\hline
\end{tabular}}
\begin{examplebox}
If \frac{x}{\sim Pol}(\lambda_1)\ and \frac{y}{\sim Pol}(\lambda_2)\,
then $X+Y \sim Poi(\lambda_1 + \lambda_2)$.
\end{examplebox}
```
**Example** If *X* ∼ *Poi*( $\lambda_1$ ) & *Y* ∼ *Poi*( $\lambda_2$ ), *X* + *Y* ∼ *Poi*( $\lambda_1$  +  $\lambda_2$ ).

- BibTeX
	- $\cdot$  Bundled with ET<sub>E</sub>X
- $\cdot$  BibLaTeX
	- Recently succeeded BibTeX
- Natbib
	- The natbib package allows for different citation formats
- Store references in an external file with the .bib extension
- Each entry should begin with a declaration of the reference type (i.e., @type), followed by a citation key and a host data specific to the reference
- Depending on the reference type, certain attributes are required while others are optional
- $\cdot$  BibTex does not have a nice way to cite web pages  $-$  it is often recommended to use the @misc reference type
	- BibLaTeX has an @online entry type

```
@article{benjamini1995controlling,
  title={Controlling the false discovery rate: a practical and
  powerful approach to multiple testing},
  author={Benjamini, Yoav and Hochberg, Yosef},
  journal={Journal of the royal statistical society. Series B (Methodological)},
  pages={289--300},
  year={1995},
  publisher={Blackwell Publishers}
}
```
### Google Scholar

- Google Scholar makes creating the .bib file easy
- Find article *→* Click cite *→* Click BibTeX

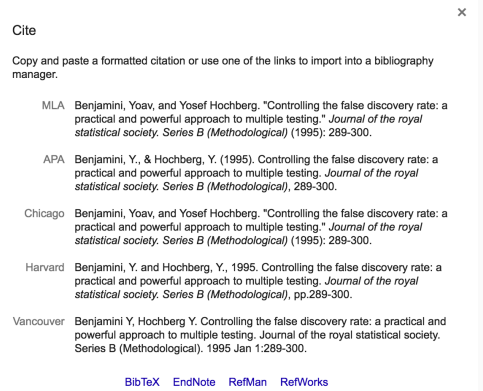

Figure 7: Google Scholar screenshot

- Before the \end{document} command, include \bibliographystyle{style} and \bibliography{bibfile}
- To cite in-text, insert \cite{citation key} or \cite{citation key 01,citation key 02,...}
- $\cdot$  Multiple passes are required to link references in the  $\cdot$  bib file to the .tex document
	- 1. pdflatex latex\_source\_code.tex
	- 2. bibtex latex source code.aux
	- 3. pdflatex latex\_source\_code.tex
	- 4. pdflatex latex source code.tex

LATEX in Reproducible Research

### R Markdown & Jupyter Notebook

- R Markdown
	- R Markdown is a format for writing reproducible reports with R
	- Ability to embed R code and output into various document types
	- Check out this cheatsheet: https://www.rstudio.com/wp-content/uploads/2015/ 02/rmarkdown-cheatsheet.pdf
- Jupyter Notebook
	- Web application that allows users to create and share live code, results, and commentary
	- Supports over 40 programming languages including Python and R
- Both support the use of Markdown, in which it is possible to embed ET<sub>E</sub>X
- Less clean alternative *→* listings package

## Pandoc: Your best friend

- Universal document converter
- Convert one markup format into another
- "Swiss-army knife"
- The conversion "tree" is too large to fit on this slide! (http://pandoc.org/)
- See http://pandoc.org/installing.html for installation details

**ETEX** in the Cloud

- $\cdot$  Online LTEX editors are available
- Great for collaboration
- No need to worry about compiling issues
- Great for beginners → do not need a T<sub>E</sub>X distribution
- My personal favorites are Overleaf and ShareLaTeX

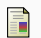

**同** J. Allen.

The TeX family tree: LaTeX, pdfTeX, XeTeX, LuaTeX and ConTeXt, 2012.